Составлено:

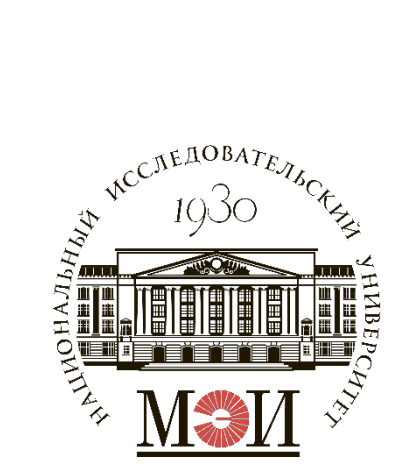

центром инновационного развития НИУ «МЭИ»

# Инструкция для студентов к заполнению анкеты на ПГАС научногоинновационного рейтинга в БАРС

## Оглавление

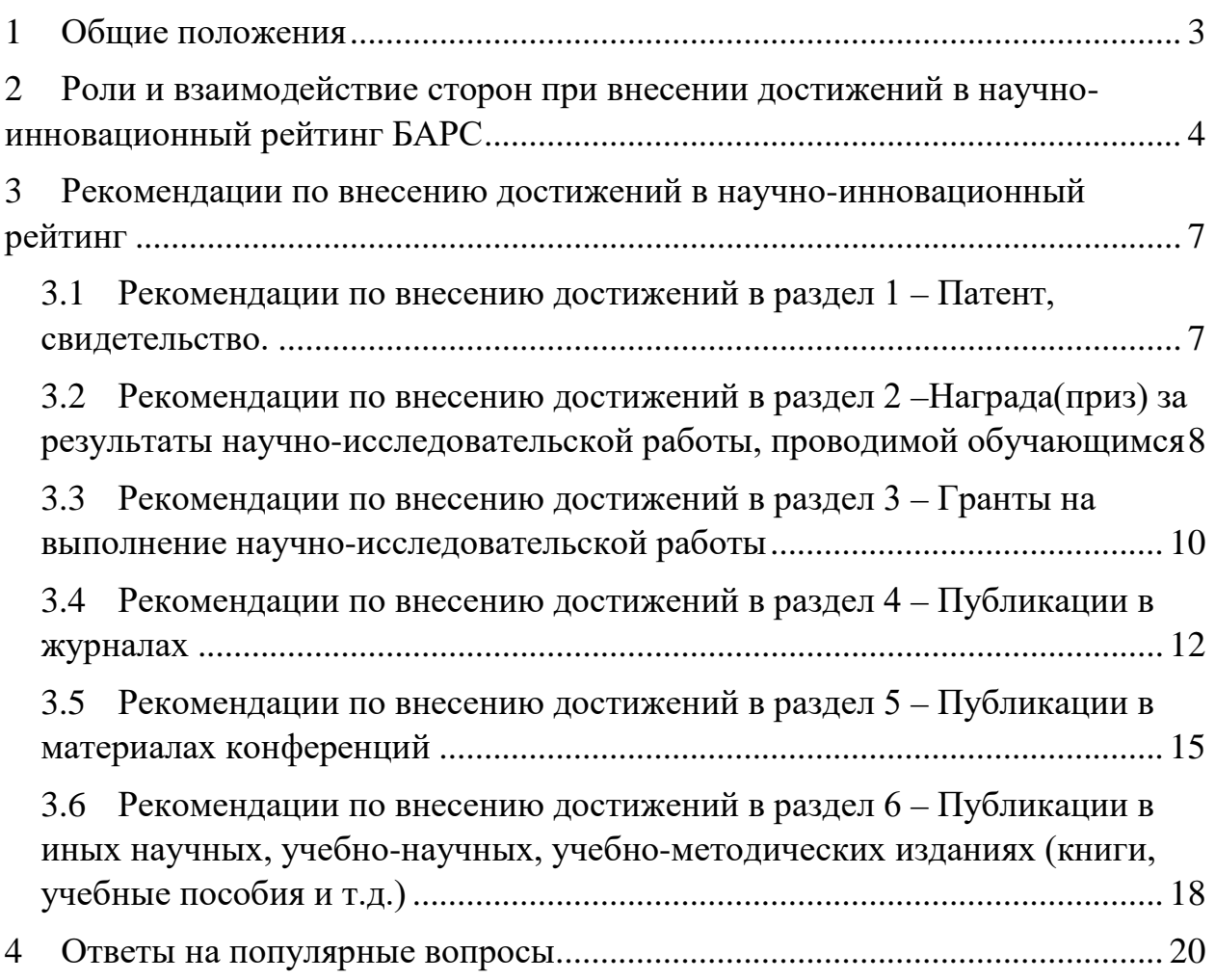

#### **1 Общие положения**

<span id="page-2-0"></span>1.1. При заполнении достижений в научно-инновационном рейтинге требуется руководствоваться информацией с официального сайта НИУ «МЭИ» <https://mpei.ru/Structure/uchchast/icc/ddiisas/Pages/bars.aspx>, в том числе Положением о БАРС, инструкцией для студента по работе с системой БАРС, информационными письмами и распоряжениями о ПГАС:

<https://mpei.ru/Structure/uchchast/icc/ddiisas/Documents/bars/Thesis.pdf>

[https://mpei.ru/Structure/uchchast/icc/ddiisas/Documents/bars/StudentInstruction.p](https://mpei.ru/Structure/uchchast/icc/ddiisas/Documents/bars/StudentInstruction.pdf) [df](https://mpei.ru/Structure/uchchast/icc/ddiisas/Documents/bars/StudentInstruction.pdf) ;

<https://mpei.ru/AboutUniverse/OficialInfo/Pages/InformationLetters.aspx> ; <https://mpei.ru/AboutUniverse/OficialInfo/Pages/rasp.aspx> ; [https://mpei.ru/students/stipend/Pages/high-stip.aspx.](https://mpei.ru/students/stipend/Pages/high-stip.aspx)

1.2. Ответственным за проверку достижений научно-инновационного рейтинга подразделением является центр инновационного развития (ЦИР).

1.3. На каждое достижение размещается отдельная запись в соответствующем разделе научно-инновационного рейтинга на электронном ресурсе балльно-рейтинговой системы (БАРС) [https://bars.mpei.ru.](https://bars.mpei.ru/)

1.4. Проверка достижений проходит в рамках процедуры по назначению государственных академических стипендий (ПГАС) по итогам промежуточной семестровой аттестации согласно соответствующим информационным письмам

<https://mpei.ru/AboutUniverse/OficialInfo/Pages/InformationLetters.aspx> и распоряжениям [https://mpei.ru/AboutUniverse/OficialInfo/Pages/rasp.aspx,](https://mpei.ru/AboutUniverse/OficialInfo/Pages/rasp.aspx) которые в том числе определяют конкретные даты этапов проверки и указывают в некоторых случаях на необходимость дополнительной проверки достижений в рамках одного семестра.

1.5. Достижения, принимаемые к рассмотрению на ПГАС распределяются по семестрам в соответствии со следующими временными периодами:

1) Осенний семестр учебного года: 01.08 – 31.01;

2) Весенний семестр учебного года: 1.02 – 31.07.

1.6. Проверка и внесение достижений проводится в 3 этапа:

– 1-й этап. Добавление студентами новых записей о достижениях, и их проверка ответственными сотрудниками ЦИР.

– 2-й этап. Доработка (при необходимости) внесённых записей с информацией о достижениях, без возможности внесения новых.

– 3-й этап. Повторное рассмотрение доработанных записей. Завершение проверки.

1.7. Исправление замечаний, сформированных ответственными сотрудниками ЦИР к записи в научно-инновационном рейтинге, возможно не более 1 раза. В случае отсутствия необходимых исправлений после выставления замечаний запись может быть отклонена без возможности повторного внесения в текущий цикл проверки достижений.

1.8. Проверка записей после внесения исправлений студентом проводится только после перевода в статус «На рассмотрении».

# <span id="page-3-0"></span>**2 Роли и взаимодействие сторон при внесении достижений в научно-инновационный рейтинг БАРС**

2.1. Студенты вносят записи о достижениях в анкете научноинновационного рейтинга (далее – Запись) самостоятельно и при необходимости самостоятельно вносят правки в ходе проверки.

2.2. Проверка записей научно-инновационного рейтинга осуществляется ответственными сотрудниками ЦИР.

2.3. Записи во время проверки ответственными сотрудниками могут принимать 4 статуса:

- «На рассмотрении». Статус обозначает отправку текущего состояния на рассмотрение ответственному сотруднику.

- «На доработке». Требуется корректировка информации в записи для её повторного рассмотрения.

- «Принята». Запись одобрена, достижение зачтено и рассчитан балл в ПГАС.

- «Отклонена». Заполненная информация не соответствует требованиям и не может быть откорректирована в текущей записи.

2.4. Запись может быть как отклонена в принципе без возможности повторного рассмотрения (несоответствие содержательным требованиям, применяемым к достижениям согласно п. 7.1. Положения о БАРС), в таком случае ответственный сотрудник оставляет соответствующий комментарий. Так и с возможностью повторного рассмотрения – не принятая из-за нарушения правил оформления, но в целом соответствующая требованиям Положения о БАРС, запись может быть внесена повторно в рамках последующих периодов заполнения достижений на ПГАС.

2.4. Алгоритм взаимодействия при обработке записей показан на рисунке 1.

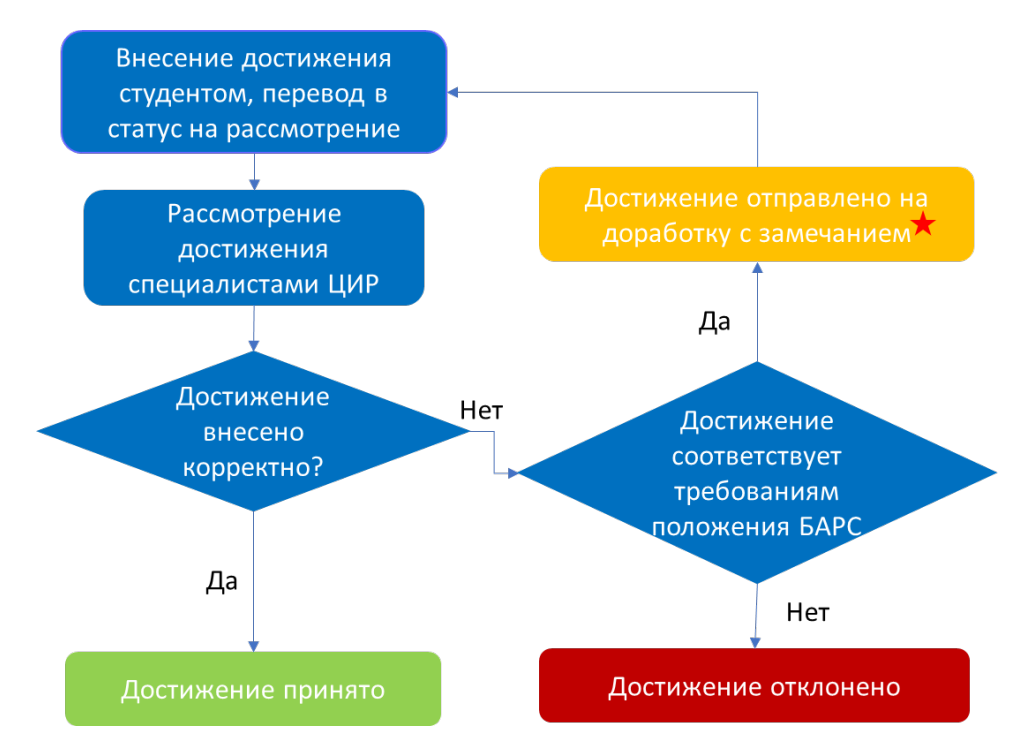

• специалисты, ответственные за проверку имеют право запросить дополнительную информацию по внесенным записям. Ответ должен быть дан на указанную почту сотрудника в течение двух рабочих дней. В случае отсутствия ответа запись может быть отклонена.

Рисунок 1 – Схема взаимодействия в научно-инновационном рейтинге

2.5. Замечания, указанные в поле «Комментарий подразделения» обязательны к исправлению перед переводом записи в статус «на рассмотрении».

# <span id="page-6-0"></span>**3 Рекомендации по внесению достижений в научно-**

#### **инновационный рейтинг**

Рекомендации, описанные в подпунктах 3.1 – 3.6 обязательны к выполнению при внесении достижений по всем разделам научноинновационного рейтинга в БАРС.

### <span id="page-6-1"></span>**3.1 Рекомендации по внесению достижений в раздел 1 – Патент, свидетельство.**

3.1.1. Поле «Наименование» заполняется в соответствии с названием результата интеллектуальной деятельности, указанного в подтверждающем документе (виды подтверждающих документов приведены в п. 3.1.4).

3.1.2. Автор может получить баллы только в случае, если лично является правообладателем РИД (если правообладателем является иное физическое лицо или организация, в т.ч. МЭИ, то баллы не начисляются). Информация о правообладателе приведена в свидетельстве или патенте.

3.1.3. Поле «Ссылка» должна указывать путь к размещенному достижению на сайте ФИПС <https://www.fips.ru/> в разделе «Открытые реестры».

*Пример ссылки:*

<https://www.fips.ru/cdfi/fips.dll/ru?ty=29&docid=2791049>

3.1.4. Поле «Подтверждающие документы» – прикладывается свидетельство о регистрации базы данных или программы для ЭВМ или патент на изобретение, промышленный образец или полезную модель, выданные ФИПС.

3.1.5. «Дата подтверждающего документа» – указывается дата регистрации патента или свидетельства.

3.1.6. К рассмотрению принимаются записи только с прикрепленной скан-копией патента или свидетельством, а также ссылкой на патент/свидетельство в ФИПС.

3.1.7. К рассмотрению в разделе 1 не принимаются записи с достижениями, которые противоречат требованиям п. 7.3.1. Положения о БАРС.

3.1.8. Пример корректного заполнения записи в данном разделе (рисунок 2).

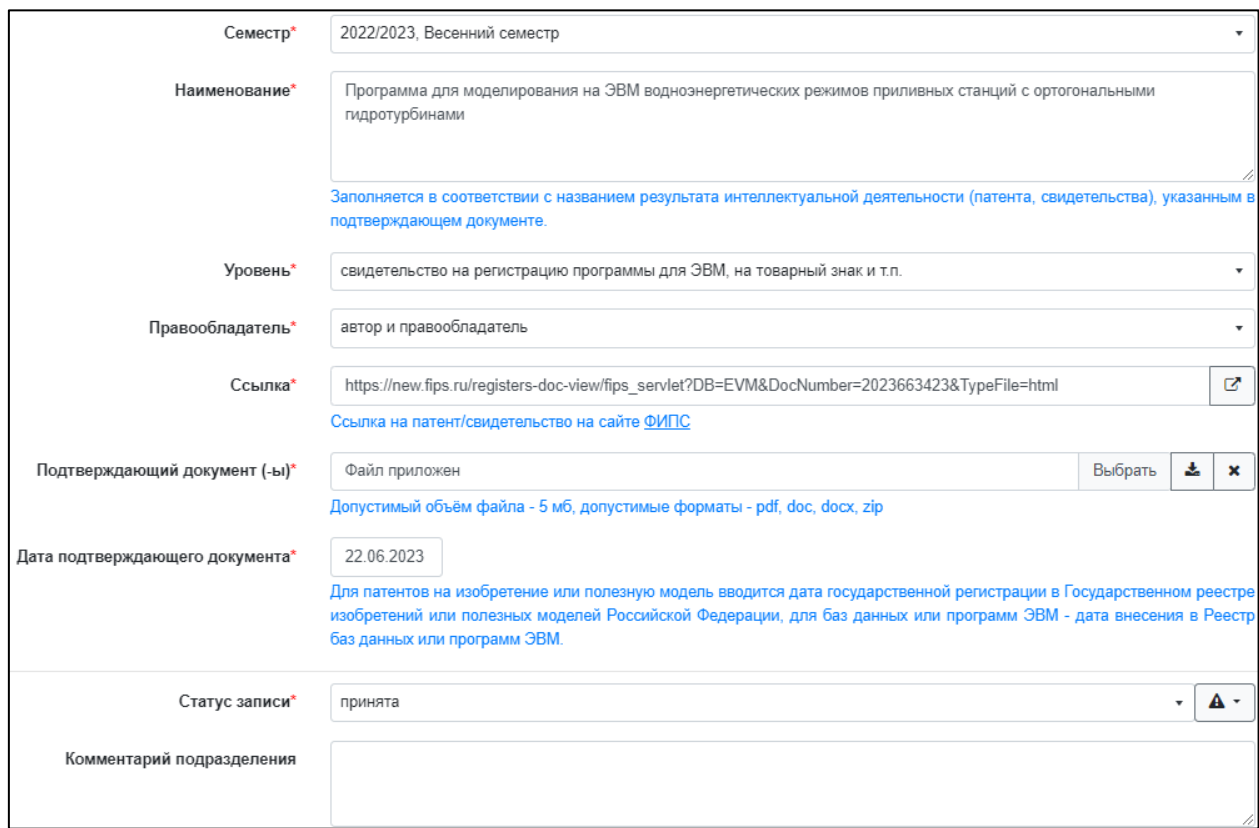

Рисунок 2 – Пример заполнения формы записи раздела 1

# <span id="page-7-0"></span>**3.2 Рекомендации по внесению достижений в раздел 2 – Награда(приз) за результаты научно-исследовательской работы, проводимой обучающимся**

3.2.1. В поле «Наименование» необходимо обязательно указать: уровень диплома/грамоты/сертификата (победитель, призер, I, II, III место/степень), наименование конкурса, название работы.

3.2.2. «Уровень участия» выбирается из выпадающего списка в соответствии с заявленным уровнем конкурса. Уровень международный/всероссийский/ведомственный/региональный определяется статусом, указанном в названии мероприятия (к примеру, «Тезисы докладов Двадцать девятой *Международной* научно-технической конференции студентов и аспирантов», «Труды пятнадцатой *общероссийской* молодежной научно-технической конференции»). В случае, если при проверке достижения указанные признаки не могут быть подтверждены, то достижение отклоняется.

3.2.3. Заявленное «Достижение» должно соответствовать подтверждающему документу.

3.2.4. В поле «Ссылка» прикрепляется ссылка на страницу конкурса на раздел с положением/требованиями и условиями участия.

*Пример представления URL ссылки*:

<https://reepe.mpei.ru/Registration/Pages/default.aspx>

3.2.5. Обязательным условием для подачи записи на рассмотрение является прикрепление скан-копии диплома/грамоты/сертификата/протокола, подтверждающего получение призового места в конкурсе.

3.2.6. Датой подтверждающего документа является дата завершения конкурса.

3.2.7. К рассмотрению в разделе 2 не принимаются записи, которые противоречат требованиям п. 7.3.2. Положению о БАРС.

3.2.8. Пример корректного заполнения записи в данном разделе (рисунок 3).

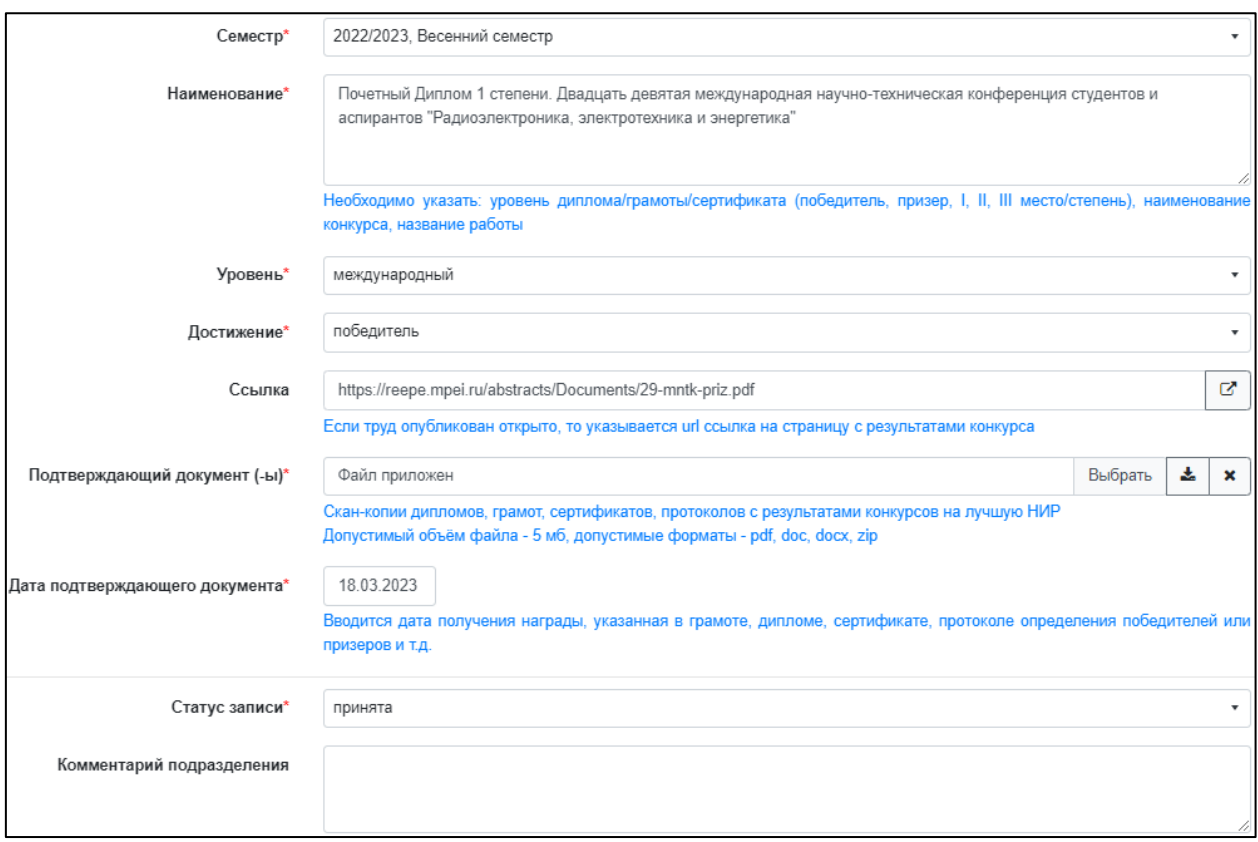

Рисунок 3 – Пример заполнения формы записи о достижении раздела 2

## <span id="page-9-0"></span>**3.3 Рекомендации по внесению достижений в раздел 3 – Гранты на выполнение научно-исследовательской работы**

3.3.1. Для учета достижения в данном разделе студент должен входить в состав исполнителей научно-исследовательской работы в соответствующем семестре (входить в список исполнителей в отчете) и получать выплаты за выполненные работы из средств гранта. При этом в течение семестра должен быть завершен этап работы или работа в целом.

3.3.2. В поле «Наименование» необходимо указать: Шифр (номер) проекта (если есть), название проекта, заказчик (организация-грантодатель, полное наименование), номер этапа работ (при наличии), проект в рамках участия в ПНИ (если работа была проведена в рамках ПНИ).

3.3.3. «Уровень участия» и «Форма участия» выбираются из выпадающих списков в соответствии с заявленным уровнем и формой участия гранта.

3.3.4. В поле «Ссылка» прикрепляется URL ссылка на сайт организации, где объявлены результаты конкурсного отбора на получение гранта или на приказ об итогах конкурсного отбора на получение гранта, или на карточку проекта, размещенную на сайте организации (при наличии).

*Примеры URL ссылок:*

<https://fasie.ru/press/fund/umnik-region-results-2023/>

<https://mpei.ru/AboutUniverse/OficialInfo/Orders2022/MPEI-22-854.pdf> <https://rscf.ru/project/22-79-10338/>

3.3.5. «Подтверждающие документы» возможно получить у руководителя работы, если выбран уровень «гранты РНФ, РФФИ, ПНИ «Энергетика 2019/24», мегагранты и т.п.» и заверить в отделе научнотехнических программ и грантов (И-310, ONTPG@mpei.ru). Подтверждающие документы по «студенческим научным грантам» заверять не требуется, однако требуется предоставить протокол определения победителей / получателей грантов и протокол/решение о приемке этапа работ (если работа состоит из этапов) или работы в целом.

3.3.6. Документы для подтверждения участия в ПНИ, реализуемых в МЭИ, не требуются, однако в наименовании достижения должно быть явным образом указана, что проект реализуется в рамках ПНИ.

3.3.7. «Дата подтверждающего документа» – содержится в документе, вид которого зависит от уровня гранта:

- 1) Для уровня «гранты РНФ, РФФИ, ПНИ «Энергетика 2019/24», мегагранты, хоздоговорные работы и т.п.» – вводится дата утверждения отчета о выполнении этапа научно-исследовательской работы или всей работы, указанная на титульном листе отчета;
- 2) Для уровня «Студенческие научные гранты» указывается дата соглашения о предоставлении гранта студенту, в котором указаны сроки предоставления гранта и назначения гранта, а также студент заявлен получателем гранта. Для возможности подачи достижения на рассмотрение должен быть завершен этап работы (и сдан отчет по этапу) или завершена работа в целом.

3.3.8. Участие в грантах продолжительностью год и более может быть зачтено в нескольких семестрах при подтверждении сдачи отчёта (этапа работы) в соответствующих периодах.

3.3.9. К рассмотрению в разделе 3 не принимаются записи, которые противоречат требованиям п. 7.3.3. Положения о БАРС.

3.3.10. Пример корректного заполнения записи в данном разделе (рисунок 4).

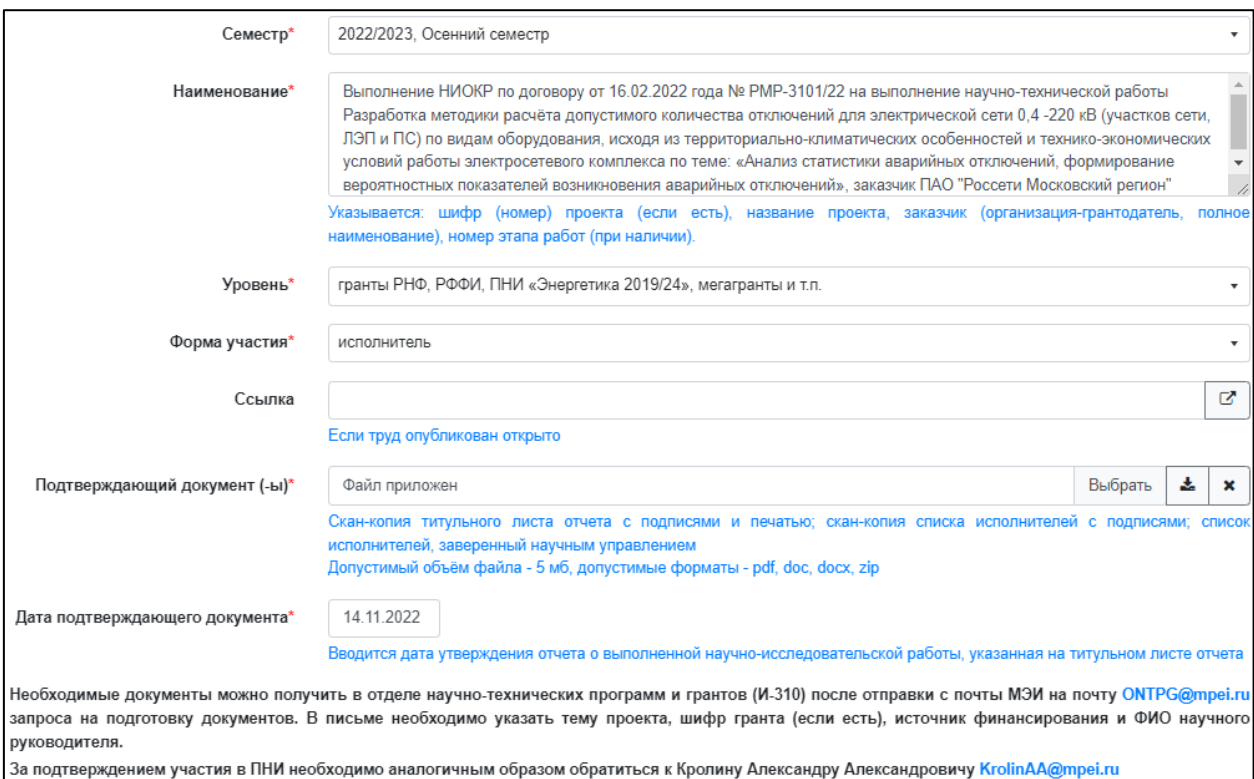

Рисунок 4 – Пример записи на подтверждение достижения участия в гранте

### <span id="page-11-0"></span>**3.4 Рекомендации по внесению достижений в раздел 4 – Публикации в журналах**

3.4.1. В разделе 4 рассматриваются опубликованные к моменту подачи достижения в БАРС статьи в научных журналах.

3.4.2. Если публикация обозначена как «статья в сборнике трудов конференции», то это достижение относится к разделу 5.

3.4.3. Издательство и/или издание, в котором опубликованы материалы, не должно находиться в списке издательств и изданий, публикации в которых не принимаются к рассмотрению для участия в конкурсе на получение повышенной государственной академической стипендии:

[https://mpei.ru/Structure/uchchast/icc/ddiisas/Documents/bars/rsi\\_bad\\_pub.pdf](https://mpei.ru/Structure/uchchast/icc/ddiisas/Documents/bars/rsi_bad_pub.pdf) .

3.4.4. В поле «Библиографическая ссылка по ГОСТ» указывается ссылка, оформленная по ГОСТ Р 7.0.100-2018 (ссылка, сгенерированная в https://www.elibrary.ru/, https://scholar.google.ru/ может не соответствовать ГОСТ, при необходимости требуется её корректировка). Обязательно в ссылки должно быть указано: ФИО автора(-ов), название материала, издательство, год, количество страниц.

*Примеры оформления библиографической ссылки журнала:*

- 1. Matasov A. V. Transmission coefficients of superconducting particles / Matasov A. V., Dovmalov A. A., Babyshkina D. M. // Fine Chemical Technologies. – 2021. – Т. 16. – №. 2. – С. 184-191.
- 2. Фомина А.С. Автоматизация бизнес-процессов в области охраны труда, промышленной, пожарной и экологической безопасности / А.С. Фомина Е.В., Глебова Е.Е. Фомина // Безопасность труда в промышленности. – 2020. – № 4. – С. 40-44.

3.4.5. «Уровень» выбирается согласно текущему статусу включения журнала в соответствующую систему цитирования. Уровень может быть подтвержден только в случае, если на момент публикации издание (журнал) проиндексировано в соответствующей системе цитирования. Если издание проходит проверку или заявка журнала на вхождение в систему цитирования рассматривается, то уровень журнала не может быть подтвержден.

3.4.6. В поле «Ссылка» в зависимости от уровня материала указывается URL ссылка на Elibrary, если публикация РИНЦ; на опубликованный на сайте журнал (при наличии) или на сайт журнала; на Scopus, если публикация Scopus; на WebOfKnoledge, если WOS. Для Scopus/WoS в связи с блокировкой в России данных баз цитирования временно может быть указана ссылка на сайт издания, в котором опубликован труд.

*Примеры оформления URL ссылки журнала:*

- 1. <https://www.finechem-mirea.ru/jour/article/view/1702>
- 2. <https://www.elibrary.ru/item.asp?id=42605545>

3.4.7. «Подтверждающий документ» – документ, подгруженный в систему в виде скан-копии. Документом является скан-копия титульной страницы выпуска журнала, вторая страница, оглавление и сама статья.

3.4.8. «Дата подтверждающего документа» – дата публикации, указанная в статье либо дата выхода/издания номера или тома журнала, в котором опубликована статья.

3.4.9. К рассмотрению в разделе 4 не принимаются записи с достижениями, которые противоречат требованиям п. 7.3.4. Положения о БАРС.

3.4.10. На рисунке 5 представлен пример оформления записи раздела 4.

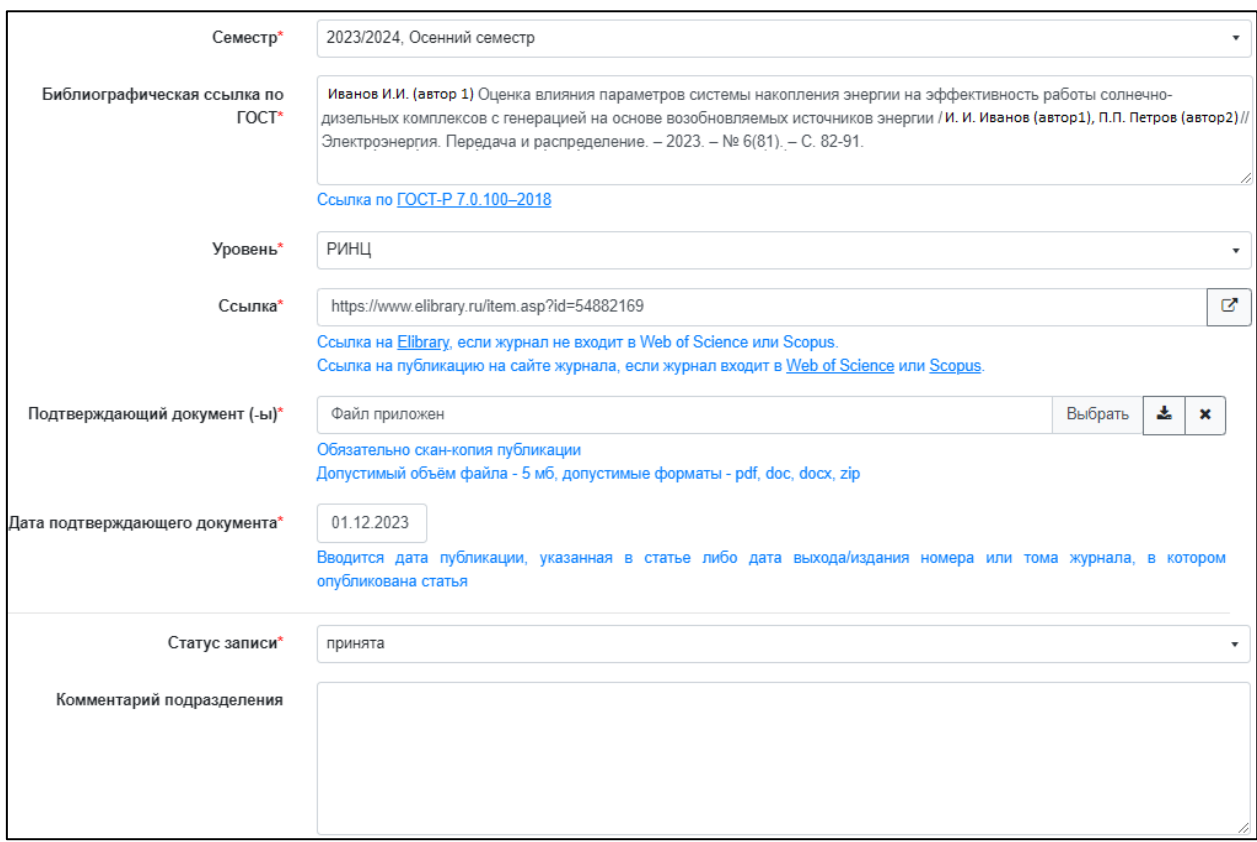

Рисунок 5 – Пример оформления записи раздела 4

### <span id="page-14-0"></span>**3.5 Рекомендации по внесению достижений в раздел 5 – Публикации в материалах конференций**

3.5.1. В разделе 5 рассматриваются записи только опубликованные к моменту подачи достижения в БАРС материалы конференций.

3.5.2. Издательство и/или издание, в котором опубликованы материалы, не должно находиться в списке издательств и изданий, публикации в которых не принимаются к рассмотрению для участия в конкурсе на получение повышенной государственной академической стипендии:

[https://mpei.ru/Structure/uchchast/icc/ddiisas/Documents/bars/rsi\\_bad\\_pub.pdf](https://mpei.ru/Structure/uchchast/icc/ddiisas/Documents/bars/rsi_bad_pub.pdf) .

3.5.3. В поле «Библиографическая ссылка по ГОСТ» указывается ссылка, оформленная по ГОСТ Р 7.0.100-2018 (ссылка, сгенерированная в https://www.elibrary.ru/, https://scholar.google.ru/ может не соответствовать ГОСТ). Обязательно в ссылке должно быть указано: ФИО автора(-ов), название доклада/тезиса доклада, название сборника, издательство, год, номер(-а) страниц(-ы).

*Пример оформления библиографической ссылки материалов конференции:*

Садыкова, И. И. Оценка перехода от статической к динамической модели риск-ориентированного подхода при проверках Роструд и ГИТ на объектах ТЭК / И.И. Садыкова, Е.Е. Фомина // Сборник докладов III Региональной научно-технической конференции «Губкинский университет в решении вопросов нефтегазовой отрасли России», посвященной 110-летию А.И. Скобло и 105-летию Г.К. Шрейбера – М.: РГУ нефти и газа им. И.М. Губкина. 2019. – С. 119.

Белых, А. Ю. Спектральные методы определения давления в ячейках высокого давления / А. Ю. Белых // Радиоэлектроника, электротехника и энергетика: Тезисы докладов Двадцать девятой Международной научнотехнической конференции студентов и аспирантов, Москва, 16–18 марта 2023 года. – Москва: Общество с ограниченной ответственностью «Центр полиграфических услуг «РАДУГА». 2023. – С. 299.

3.5.4. «Уровень» выбирается согласно текущему статусу включения сборника в соответствующую систему цитирования. Уровень может быть подтвержден только в случае, если на момент публикации издание (сборник) индексировался в соответствующей системе цитирования. Если издание проходит проверку или заявка сборника на вхождение в систему цитирования рассматривается, то уровень сборника не может быть подтвержден.

3.5.5. Уровень международной/всероссийской конференции отражен в источнике публикации и определяется статусом, указанном в названии конференции (например*,* «Тезисы докладов Двадцать девятой *Международной* научно-технической конференции студентов и аспирантов», «Труды пятнадцатой *общероссийской* молодежной научно-технической конференции»).

3.5.6. Перед заполнением поля «Форма участия» требуется уточнение типа материалов и источника.

«Форма участия» для РИНЦ и РИНЦ (ВАК) определяется на сайте elibrary.ru в графе «Тип». Если публикация обозначена как «статья в сборнике трудов конференции», то определить форму участия (тезисы докладов или доклад) необходимо согласно п. 7.3.5.8. Положения о БАРС – публикации в трудах конференций, объем которых составляет менее 2 листов А4 или менее 4 листов А5 содержательного текста принимаются как «тезисы доклада».

3.5.7. Заполнение поля «форма участия» не зависит от наличия или отсутствия очного выступления на конференции, так как доже при осуществлении выступления с докладом, сборник может быть издан как сборник тезисов докладов.

3.5.8. В поле «Ссылка» в зависимости от уровня материала указывается URL ссылка на Elibrary, если публикация РИНЦ; на опубликованный на сайте сборник конференции (при наличии) или на сайт конференции; на Scopus, если публикация Scopus; на WebOfKnoledge, если WOS. Для Scopus/WoS в связи с блокировкой в России данных баз цитирования временно может быть указана ссылка на издание, где опубликован труд.

*Пример оформления URL ссылки:*

<https://www.elibrary.ru/item.asp?id=48616529&pff=1>

3.5.9. «Подтверждающий документ» – документ, загруженный в виде скан-копии. Документом является скан-копия титульной страницы сборника, вторая страница, оглавление и сама публикация.

3.5.10. «Дата подтверждающего документа» – дата опубликования/подписания в печать сборника материалов.

3.5.11. К рассмотрению в разделе 5 не принимаются записи с достижениями, которые противоречат требованиям п. 7.3.5. Положения о БАРС.

3.5.12. Пример оформления записи в раздел 5 показан на рисунке 6.

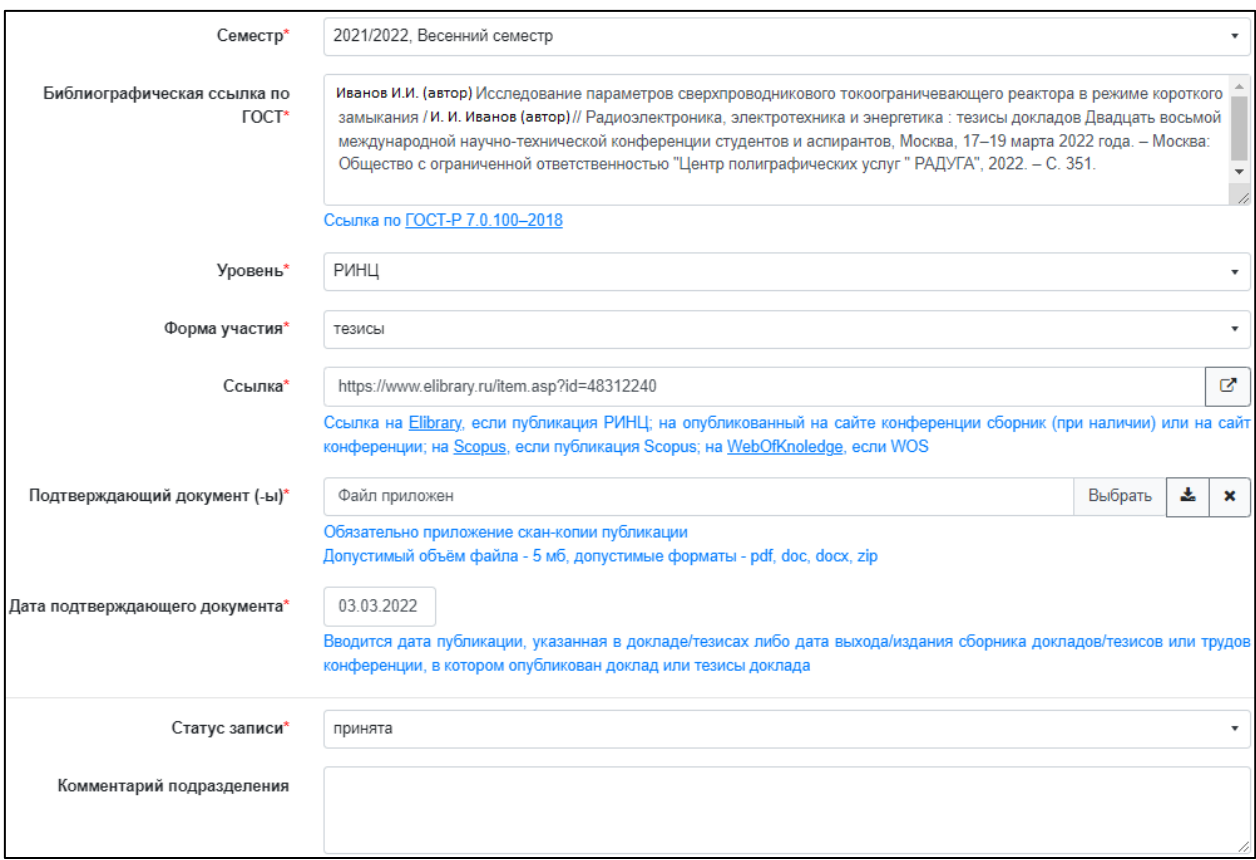

Рисунок 6 – Пример заполнения формы записи раздела 5

### <span id="page-17-0"></span>**3.6 Рекомендации по внесению достижений в раздел 6 – Публикации в иных научных, учебно-научных, учебнометодических изданиях (книги, учебные пособия и т.д.)**

3.6.1. К достижениям, рассматриваемым в данном разделе, относятся: монографии, отдельные главы монографий, учебные и учебно-методические пособия для ВУЗов, учебники для ВУЗов, книги (научные и образовательные издания по направлению подготовки), отдельные главы в книге.

3.6.2. К рассмотрению принимаются публикации, содержание которых соответствует направлению подготовки студента в рамках основной образовательной программы.

3.6.3. В поле «Библиографическая ссылка по ГОСТ» указывается ссылка, оформленная по ГОСТ Р 7.0.100-2018 (ссылка, сгенерированная в https://www.elibrary.ru/, https://scholar.google.ru/ может не соответствовать ГОСТ, при необходимости требуется её корректировка). Обязательно в ссылки должно быть указано: ФИО автора(-ов), название материала, издательство, год, количество страниц.

Пример оформления библиографической ссылки:

Марченков, А.Ю. Методы контроля механических свойств сварных соединений: учебное пособие по курсу «Методы контроля механических свойств сварных соединений» по направлению 15.03.01 «Машиностроение» / А. Ю. Марченков, Д. А. Жгут, А. А. Панькина, [и др.]; Нац. исслед. ун-т «МЭИ» (НИУ «МЭИ»). – Москва: Изд-во МЭИ, 2022. – 48 с.

3.6.4. В составе авторов публикаций обязательно должен быть научный руководитель студента или любой другой научно-педагогический работник НИУ «МЭИ»

3.6.5. «Уровень» выбирается согласно уровню издания, в котором опубликованы материалы.

3.6.6. В поле «Ссылка» указывается URL ссылка на Elibrary или сайт издательства, где размещена публикация.

*Пример URL ссылки на материалы:*

[https://opac.mpei.ru/OpacUnicode/app/webroot/index.php?url=/notices/inde](https://opac.mpei.ru/OpacUnicode/app/webroot/index.php?url=/notices/index/305628/default/268720) [x/305628/default/268720](https://opac.mpei.ru/OpacUnicode/app/webroot/index.php?url=/notices/index/305628/default/268720) 

3.6.7. «Дата подтверждающего документа» – дата опубликования материалов или дата размещения их в библиотеке.

3.6.8. К рассмотрению в разделе 6 не принимаются записи с достижениями, которые противоречат требованиям п. 7.3.6. Положения о БАРС.

3.6.9. Пример оформления записи раздела 6 представлен на рисунке 7.

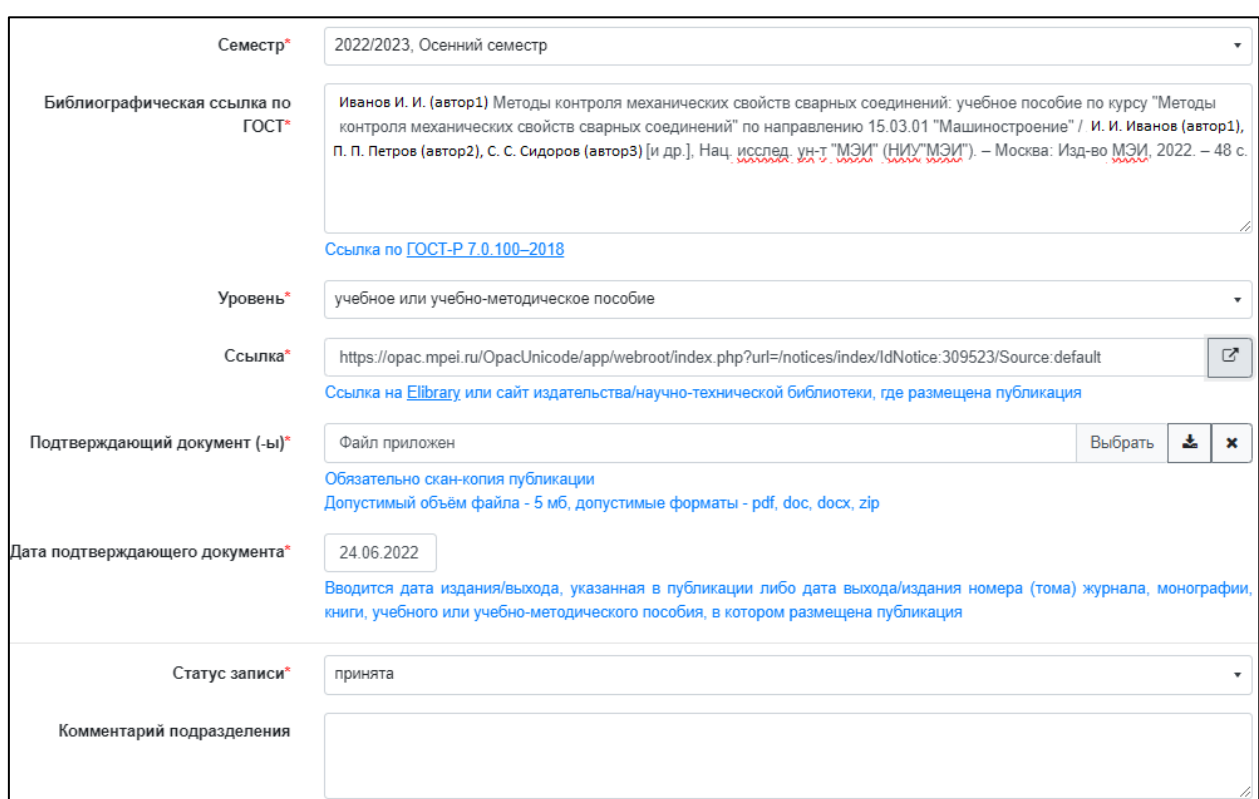

Рисунок 7 – Пример заполнения формы записи раздела 6

#### **4 Ответы на часто задаваемые вопросы**

<span id="page-19-0"></span>**1. Вопрос:** «Как выглядит наименование публикации по ГОСТ и где его можно получить?»

Ответ: В помощь для выгрузки наименования статьи можно пользоваться ресурсами [https://www.scopus.com,](https://www.scopus.com/) [https://www.elibrary.ru/,](https://www.elibrary.ru/) <https://scholar.google.ru/>. А после на основе полученной ссылки сформировать итоговую ссылку в соответствии с ГОСТ Р 7.0.100 – 2018, так как указанные сайты не всегда выдают полностью корректную ссылку.

**2. Вопрос:** «В какой раздел разместить опубликованные материалы?» Ответ: Необходимо определить к какому типу относится опубликованный материал. Примеры определения подходящего раздела в БАРС по типу материалов (тип документа и тип источника) Scopus и индексированных на Elibrary показаны на рисунках 8 и 9.

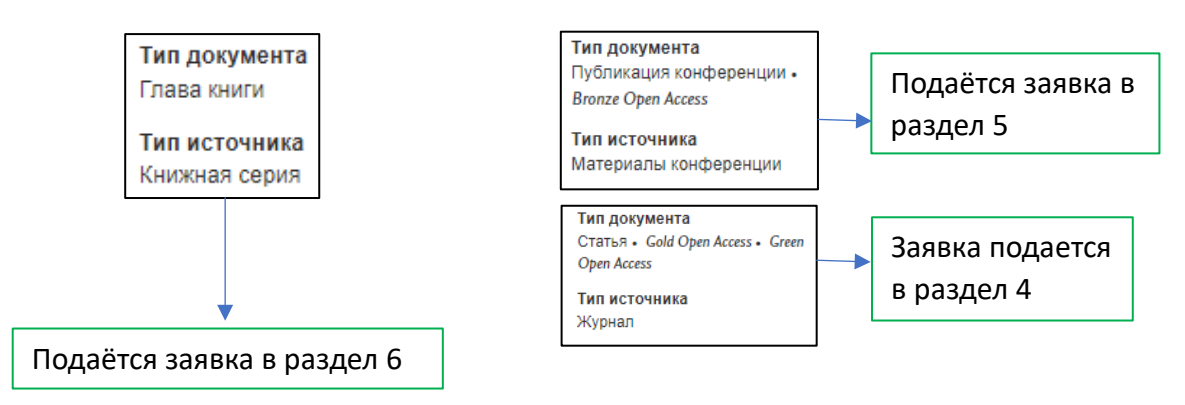

Рисунок 8 – Определение раздела в БАРС по типу опубликованных материалов

(пример 1)

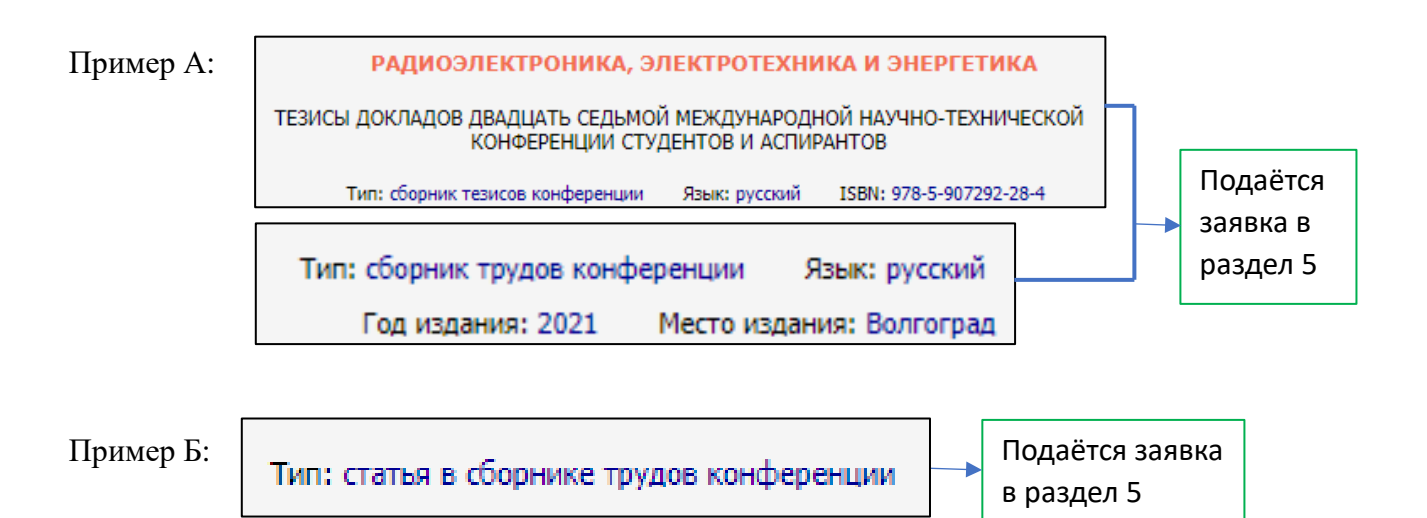

Рисунок 9 – Определение раздела в БАРС по типу опубликованных материалов (пример 2)

**3. Вопрос:** «У меня было выступление на конференции с докладом, почему при внесении своей публикации указанная форма участия «доклад» неверная?»

Ответ: Форма участия не зависит от наличия или отсутствия очного выступления на конференции, так как при этом сборник может быть издан как сборник тезисов докладов, форма участия определяется именно видом сборника.

**4. Вопрос по разделу 3:** «У меня возникла проблема, не могу загрузить zip файл (с подтверждающими документами). До 5 Мб требует Барс, тут 9 Мб. Как быть?»

Ответ: Вам не нужно загружать весь отчет, достаточно скан копию титульного листа и списка исполнителей + договор. Можно также уменьшить размер .pdf файла. Также в самом Adobe можно сохранить как оптимизированный pdf. Альтернатива - сжатие архива.

**5. Вопрос об индексации неопубликованной статьи:** «Скажите, пожалуйста, если запросить в редакции подтверждающий документ, что данная статья будет именно РИНЦ, это поможет подтвердить статус публикации без выпуска журнала? К сожалению, выпуск журнала еще не произошел, обещали на днях, но происходят какие-то задержки.»

Ответ: Еще не изданные публикации в период проверки достижений не принимаются. После появления подтверждения о публикации в elibrary.ru материалы возможно разместить в БАРС и участвовать в следующем конкурсе на ПГАС.